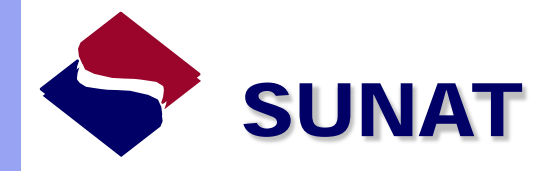

### **Teledespacho**

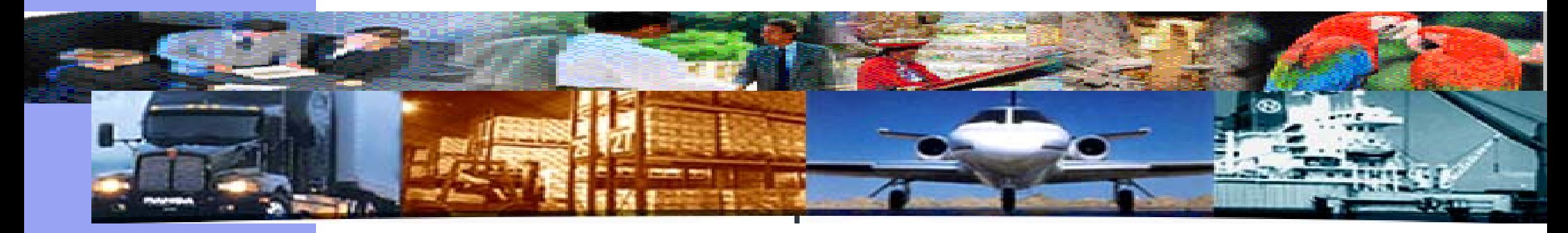

### *Nueva Clave electrónica de Envío*

Octubre 2012

### Temario

- Antecedentes Normativos
- Objetivos del proceso
- Proceso Actual
- Esquema general del nuevo proceso
- Metodología para actualización de clave:
	- 1.Registrar casilla de Correo
	- 2.Confirmar casilla de Correo
	- 3.Generar Clave de envío
	- 4.Enviar archivo
- Etapas de Implementación
- Contactos.

### Antecedentes Normativos

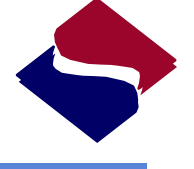

SUNAT

El proceso implica el cambio de la clave electrónica que se otorga a los operadores de comercio exterior, contemplado en el siguiente procedimiento normativo:

**INTA-PG.24 : Autorización y Acreditación de Operadores de Comercio Exterior**

**Literal C. DEL TRÁMITE DE AUTORIZACIÓN O ACREDITACIÓN COMO OPERADOR DE COMERCIO EXTERIOR**

**Numeral 8. Asignación de clave y casilla electrónica al operador de comercio exterior autorizado o acreditado**

**"**En mérito de la Resolución de autorización o acreditación expedida por la INTA, la INSI asigna la clave y casilla electrónica para operar, previa solicitud del operador autorizado o acreditado. "

## Objetivos

### Objetivo General

Implementar el proceso de actualización de la clave electrónica que se consigna en las transmisiones de Teledespacho dentro de los archivos de control.

### Objetivos específicos

Permitir a los operadores de comercio exterior administrar su clave electrónica.

SUNAT

Uso de estándares actuales de seguridad en los formatos de claves de acceso.

Fortalecer la seguridad de la clave electrónica de envío

### Proceso actual

Actualmente el usuario consigna su clave electrónica en el campo "**CLAVE**" del archivo de control de sus envíos por **Teledespacho** (IMPCTR01.TXT o ENVCTR01.TXT)

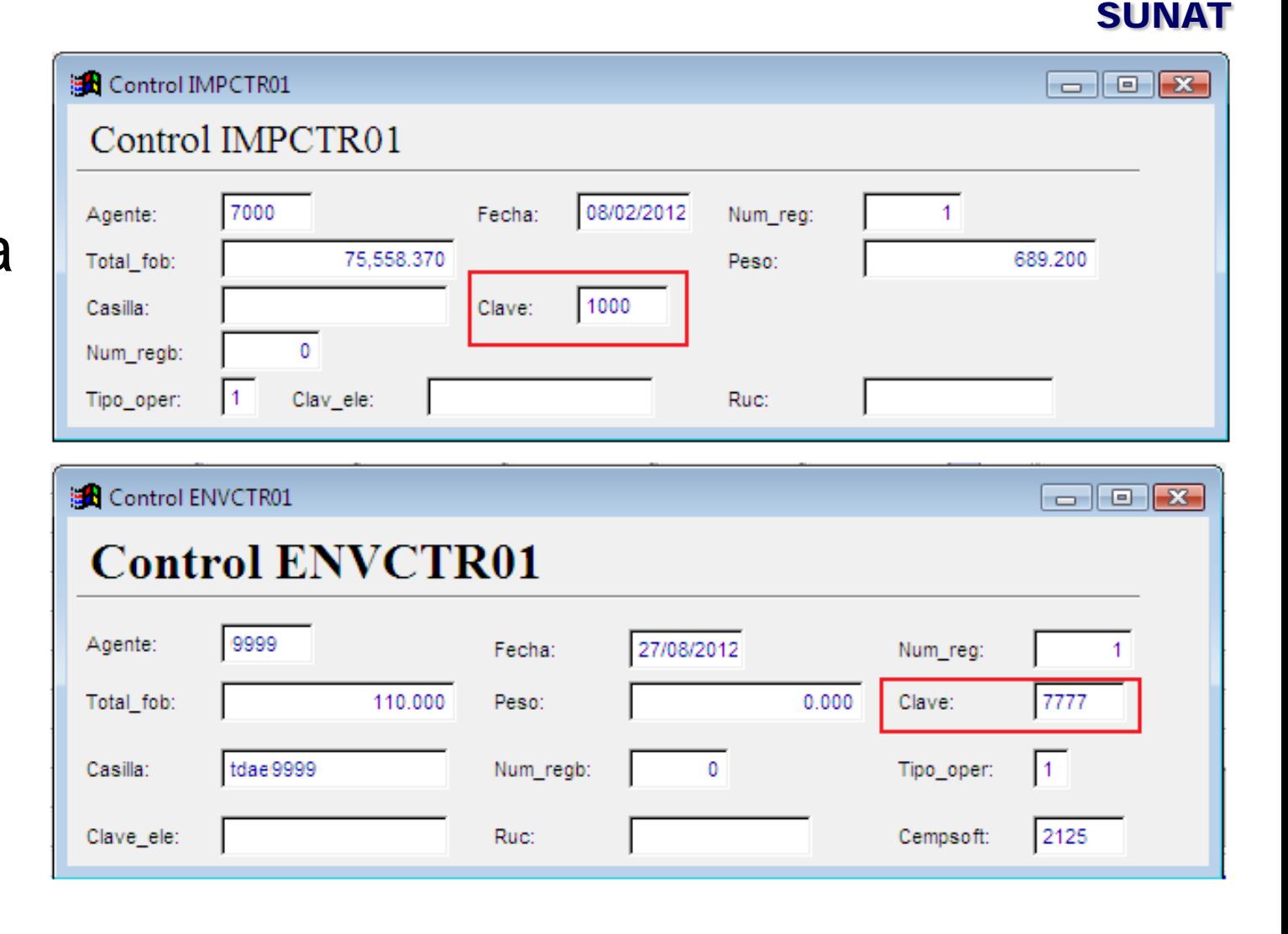

### Proceso actual

Dentro de las estructura de los archivos de control existe el campo "**CLAVE\_ELE**"

que actualmente no se utiliza.

Este campo servirá para consignar la nueva clave electrónica.

#### **B** Control IMPCTR01  $\Box$  $\Box$ Control IMPCTR01 08/02/2012 7000 Agente: Fecha: Num rea:  $\blacktriangleleft$ 75.558.370 689,200 Total fob: Peso: Casilla: Clave: Num reab: Clav ele: Tipo oper: \*\*\*\*\*\*\*\*\*\*\*\*\*\*\*\* Ruc: **B** Control ENVCTR01  $\Box$ e $\mathbf{x}$ **Control ENVCTR01** 9999 Agente: Fecha: 27/08/2012 Num reg: 110,000 Total fob:  $0.000$ Peso: Clave: tdae9999  $\mathbf{0}$ Iı. Num\_regb: Tipo oper: Casilla:

\*\*\*\*\*\*\*\*\*\*\*\*\*\*\*\*

Ruc:

Clave\_ele:

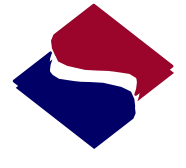

SUNAT

2125

Cempsoft:

### Esquema General

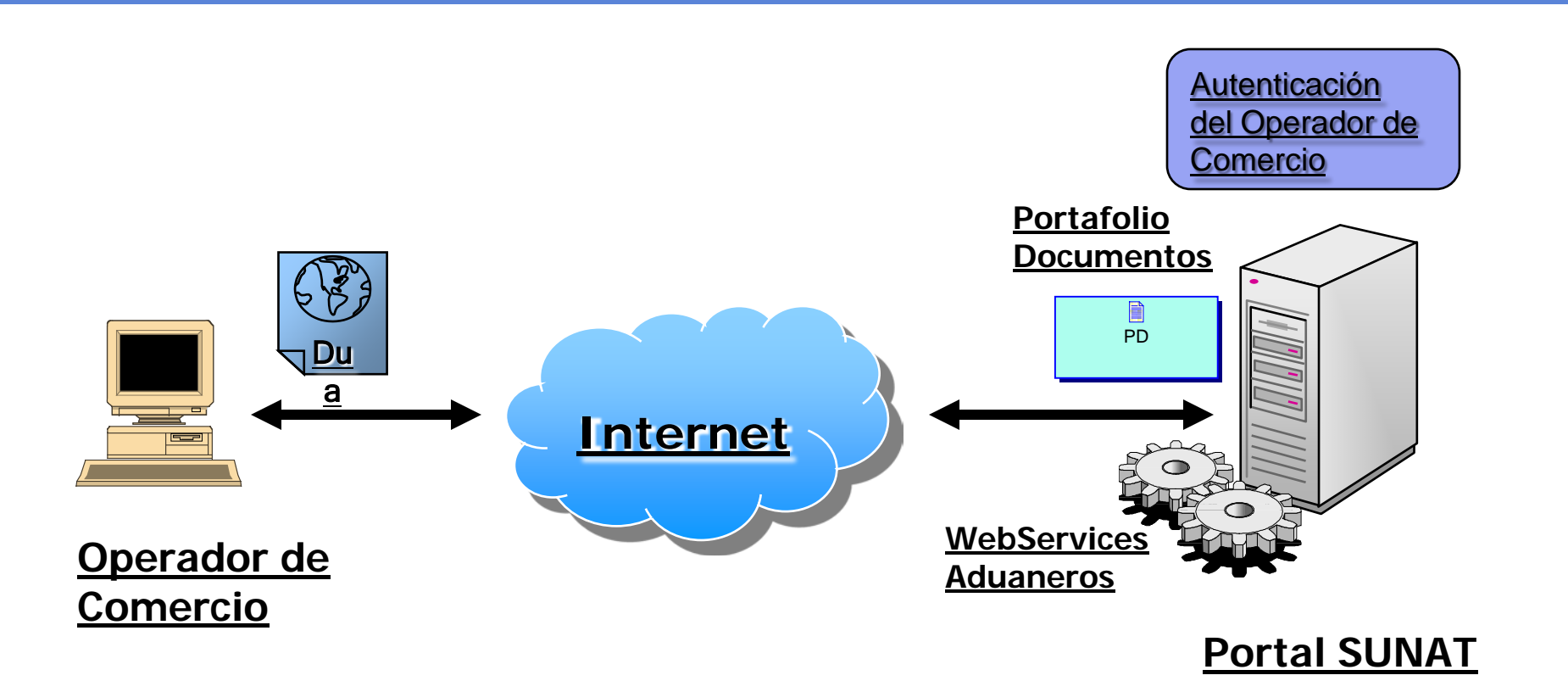

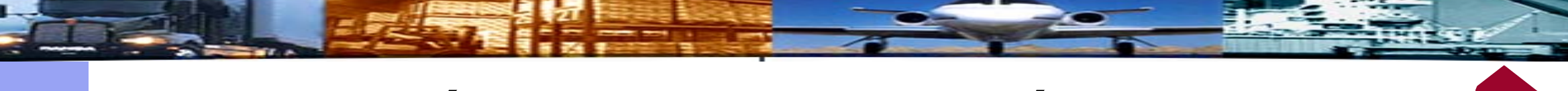

Metodología para actualización de clave

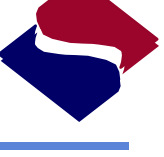

SUNAT

1.Registrar casilla de Correo 2.Confirmar casilla de Correo 3.Generar Clave de envío 4.Enviar archivo

#### **Operatividad Aduanera**

#### Dirigido a los Operadores de Comercio Exterior que utilizan el Web service

#### **INFORMACIÓN EN LÍNEA**

- . Aplicación del IDV pos P.A.
- · Una DUA
- Un Expediente
- · Una Aduana
- · País origen / Destino
- · Una Solicitud (salida reingreso)
- · Mercancía Inmovilizada IFGRA
- . Cuenta Corriente Gradualidad
- . Tasas externas SENASA
	- Partidas
	- Servicios
- Consulta de designación de almacén o terminal portuario
- Saldo Contingentes Arancelarios
- TPI 802, 803 y 804 T. de Margen
- Comunidad Operador
- Un Exportador
- Un Importador
- Una Partida (Movimiento)
- Una Partida (Arancel)
- Cuenta Corriente Gradualidad
- Un Fraccionamiento
- Actas Inmovilización Incautación
- · Inmovilización Electrónica IPCF
- · Código de Barras ZOFRATACNA

#### **SEIDA**

- ¿Qué es el SEIDA?
- Nuevo Cliente SEIDA
- Esquemas XSD
- Legislación

#### **TELEDESPACHO WEB**

- · Teledespacho Web -Instructivo
- Web Services Aduaneros
- Manual Web Services
- · Descarga de Catálogos
- Manual del Usuario

#### **COMUNICADOS ADUANAS**

Tamaño de Texto:

03 de Agosto 2012 CONFERENCIA " Acuerdo de Valor de la OMC y Procedimiento INTA. PE.01.10.a "-TUMBES 02 de Agosto 2012 Curso de Actualización de Auxiliares de Despacho Aduanero - 2012 Sexto Grupo < Anteriores

#### **ATENCIÓN ADUANERA**

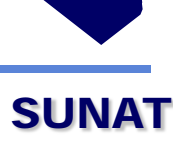

 $A^+$  $A^-$ 

SUNAT

Portafolio de Documentos

### **SSUNAT TELEDESPACHO WEB**

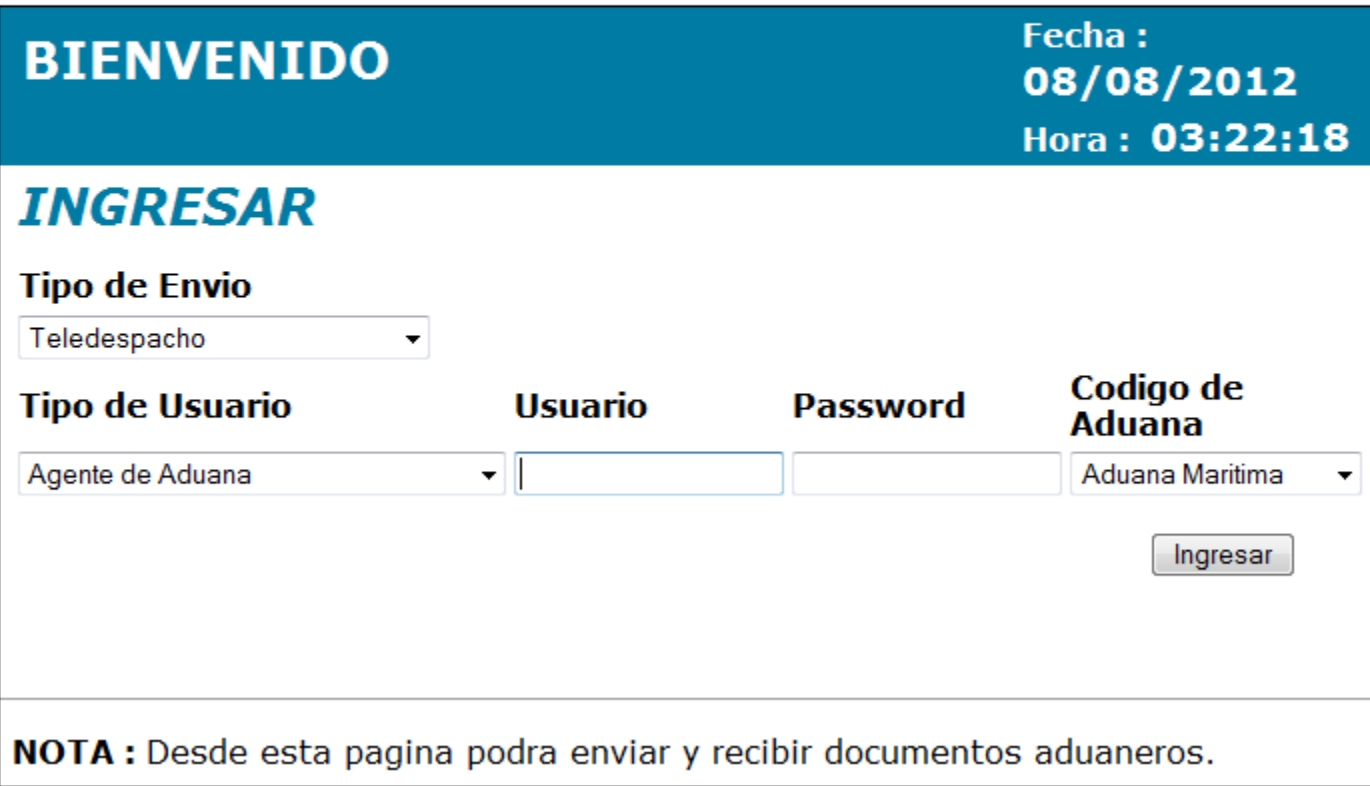

ČUNAT

#### **PORTAFOLIO DE DOCUMENTOS**

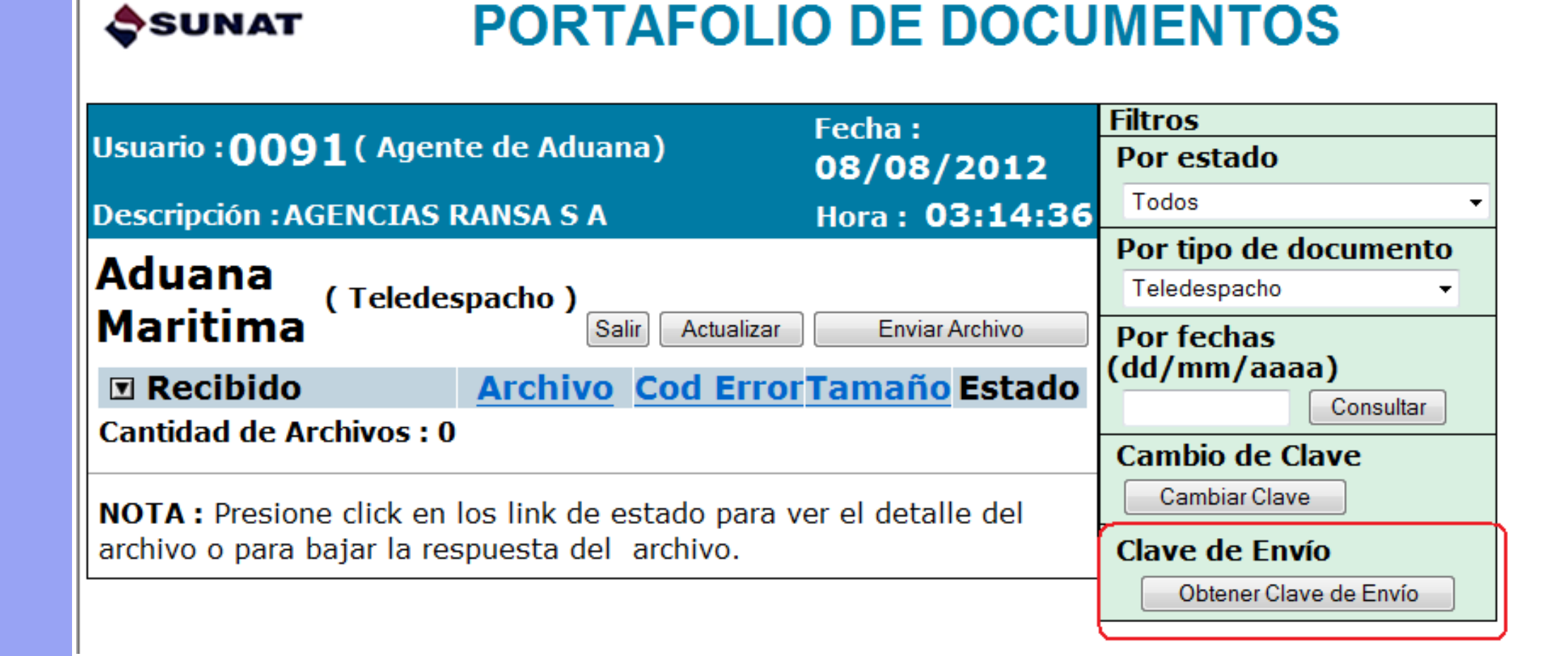

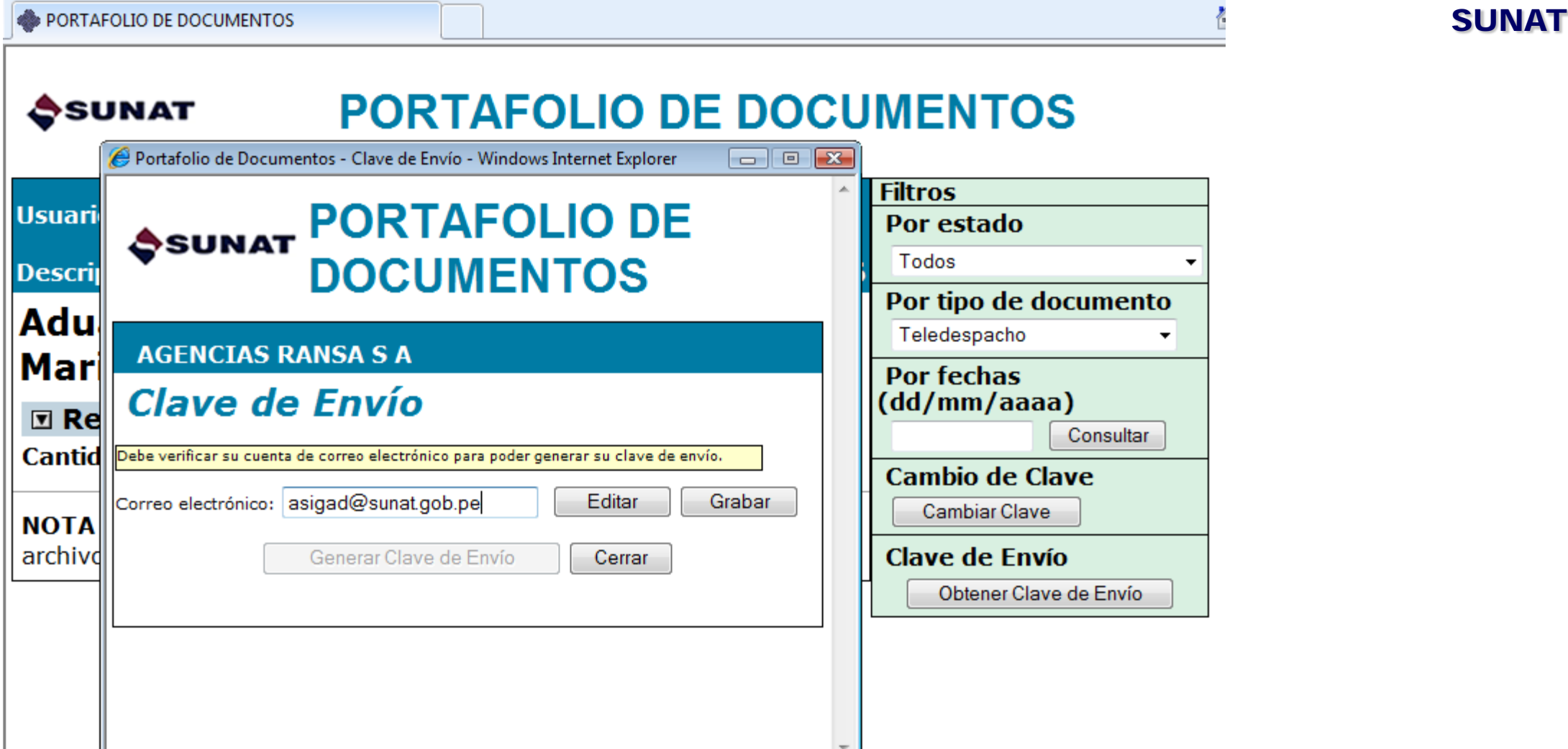

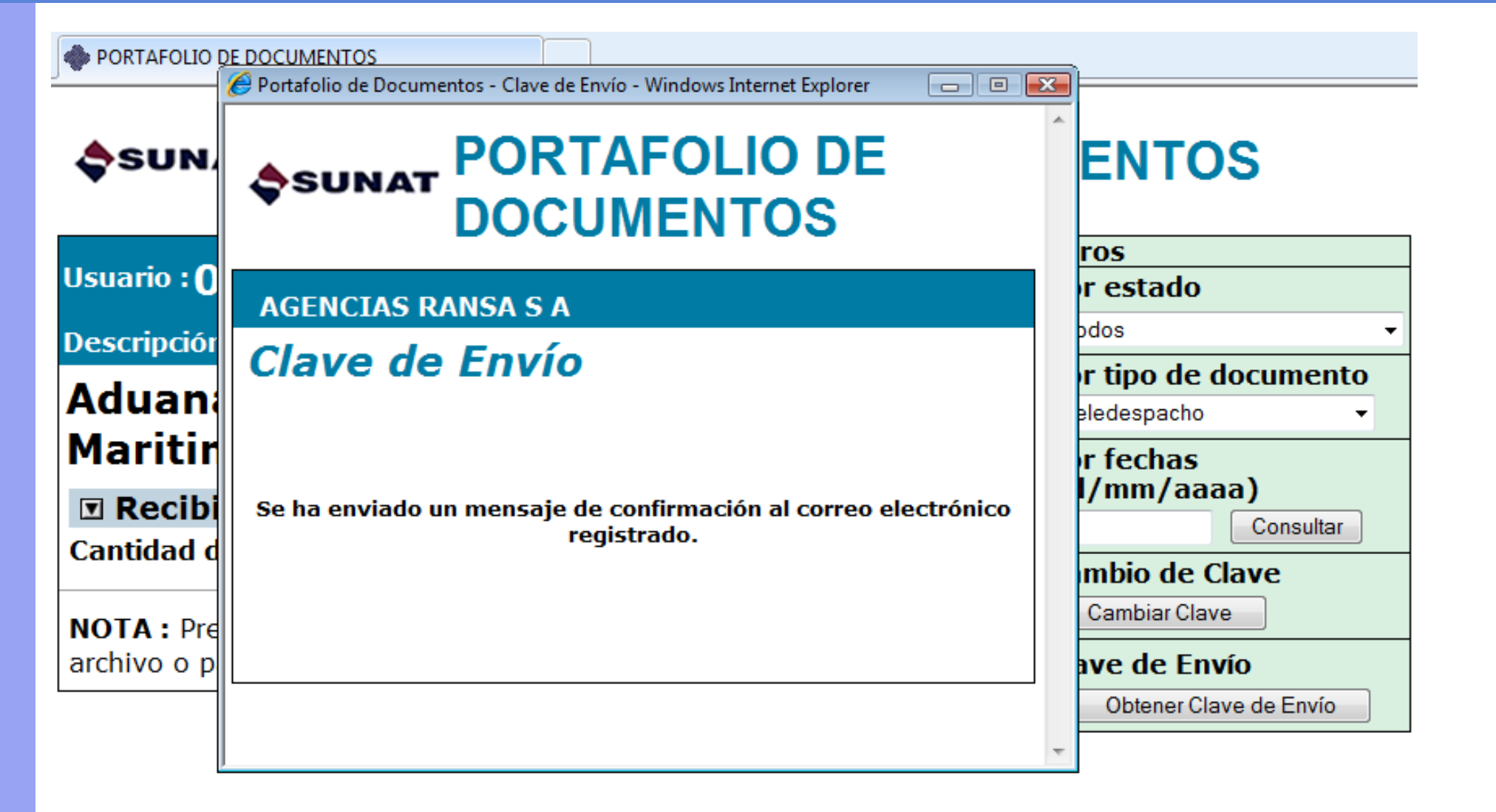

### 2. Confirmar casilla de correo

SUNAT

De: webmaster@sunat.gob.pe [mailto:webmaster@sunat.gob.pe] Enviado el: miércoles, 08 de agosto de 2012 03:50 p.m. Para: Pruebas Operadores - ASIGAD Asunto: Confirmación de Correo Electrónico - Teledespacho

Estimado usuario,

Para poder empezar a generar su clave de envío de Teledespacho debe validar su cuenta de correo electrónico ingresando al siguiente enlace:

http://www.aduanet.gob.pe/ol-ad-pd/ServletPDController? accion=cargarConfirmacionEmail&c=A0091faa006b40c207f8b73fa222f8515d39e741d9723efca01

Atentamente,

## 2. Confirmar casilla de correo

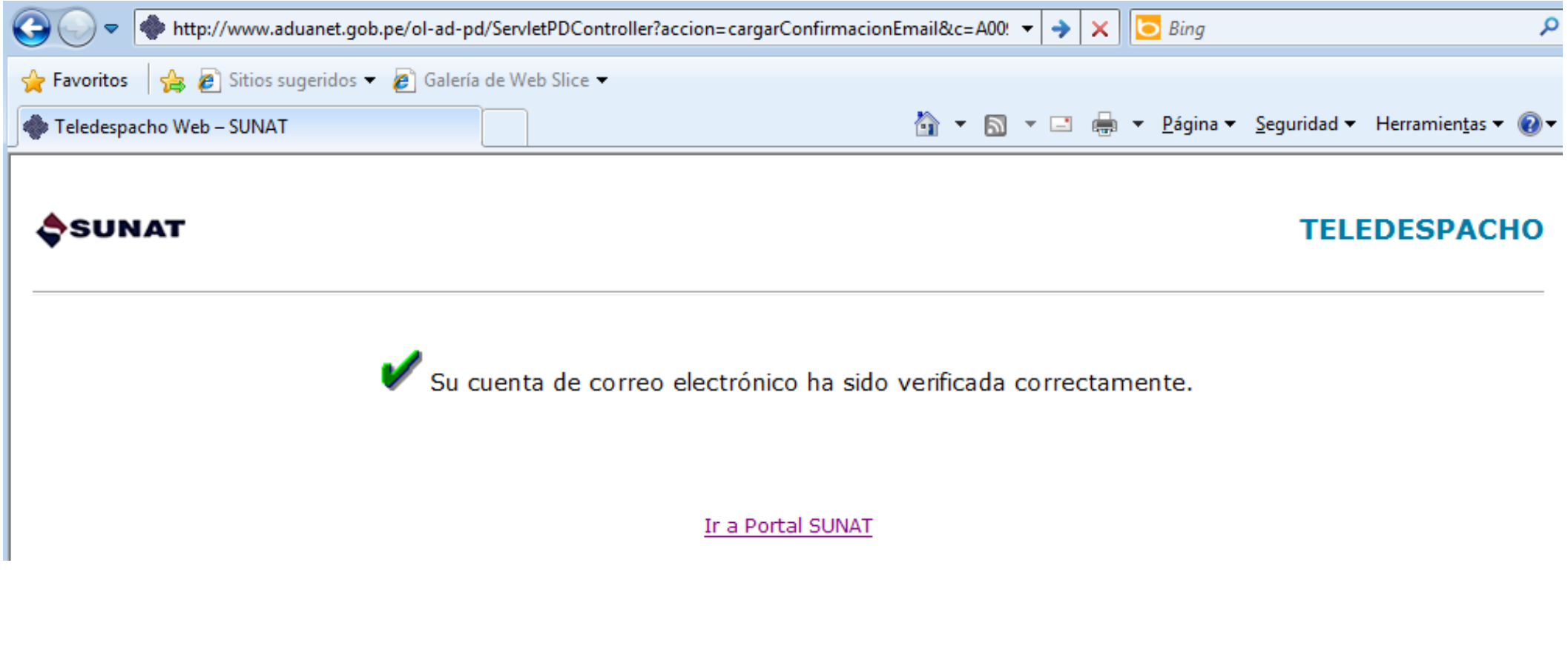

#### 3. Generar Clave de Envío ČUNAT PORTAFOLIO DE DOCUMENTOS **PORTAFOLIO DE DOCUMENTOS** SSUNAT **Filtros** Fecha: Usuario: 0091 (Agente de Aduana) Por estado 08/08/2012 Todos **Descripción: AGENCIAS RANSA S A** Hora: 03:14:36 Por tipo de documento **Aduana** Teledespacho (Teledespacho) Maritima Actualizar **Enviar Archivo** Salir **Por fechas** (dd/mm/aaaa) **Archivo Cod Error Tamaño Estado**  $\mathbf{\mathbb{Z}}$  Recibido Consultar **Cantidad de Archivos: 0 Cambio de Clave** Cambiar Clave NOTA: Presione click en los link de estado para ver el detalle del archivo o para bajar la respuesta del archivo. **Clave de Envío** Obtener Clave de Envío

### 3. Generar Clave de Envío

PORTAFOLIO DE DOCUMENTOS Portafolio de Documentos - Clave de Envío - Windows Internet Explorer  $\Box$   $\Box$   $\Box$ **IMENTOS** SSUNAT PORTAFOLIO DE êsy **DOCUMENTOS Filtros Usuario** Por estado Todos **AGENCIAS RANSA S A Descrip** Por tipo de documento Clave de Envío **Adu** Teledespacho Correo electrónico: ichata@sunat.gob.pe Editar Grabar Mari **Por fechas** (dd/mm/aaaa) Generar Clave de Envío Cerrar  $\boxdot$  Re Consultar **Cantid Cambio de Clave** Cambiar Clave **NOTA** archivd **Clave de Envío** Obtener Clave de Envío

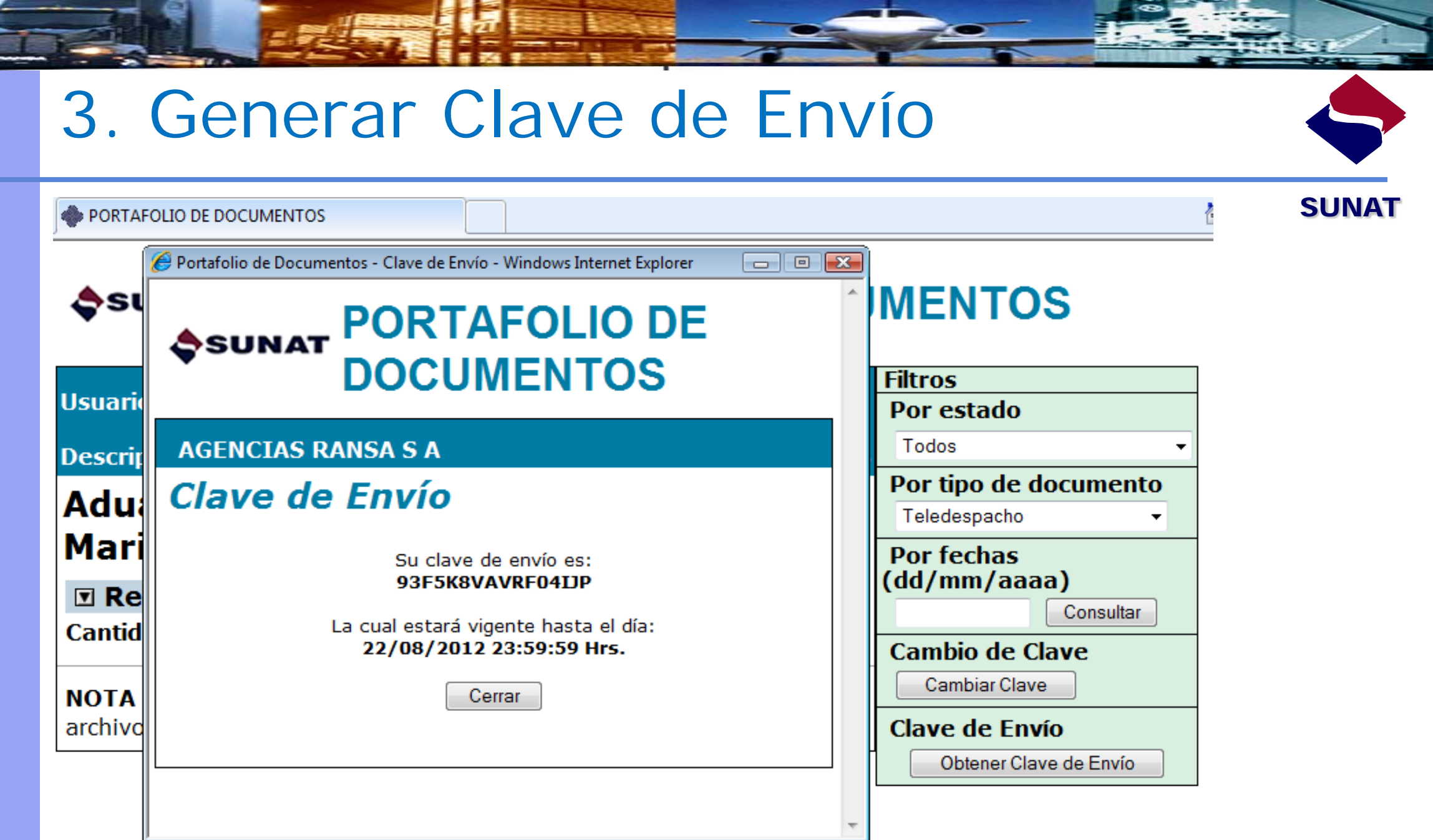

### 3. Generar Clave de Envío

**SUNAT** 

De: webmaster@sunat.gob.pe [mailto:webmaster@sunat.gob.pe] Enviado el: miércoles, 08 de agosto de 2012 04:11 p.m. Para: Pruebas Operadores - ASIGAD Asunto: Clave de Envío - Teledespacho

Estimado usuario,

Estos son los datos de la clave de envío que Ud. ha generado en el módulo de Portafolio de Documentos de Teledespacho:

Clave de Envío: 93F5K8VAVRF04IJP Fecha de Expiración: 22/08/2012 23:59:59 Hrs.

Atentamente,

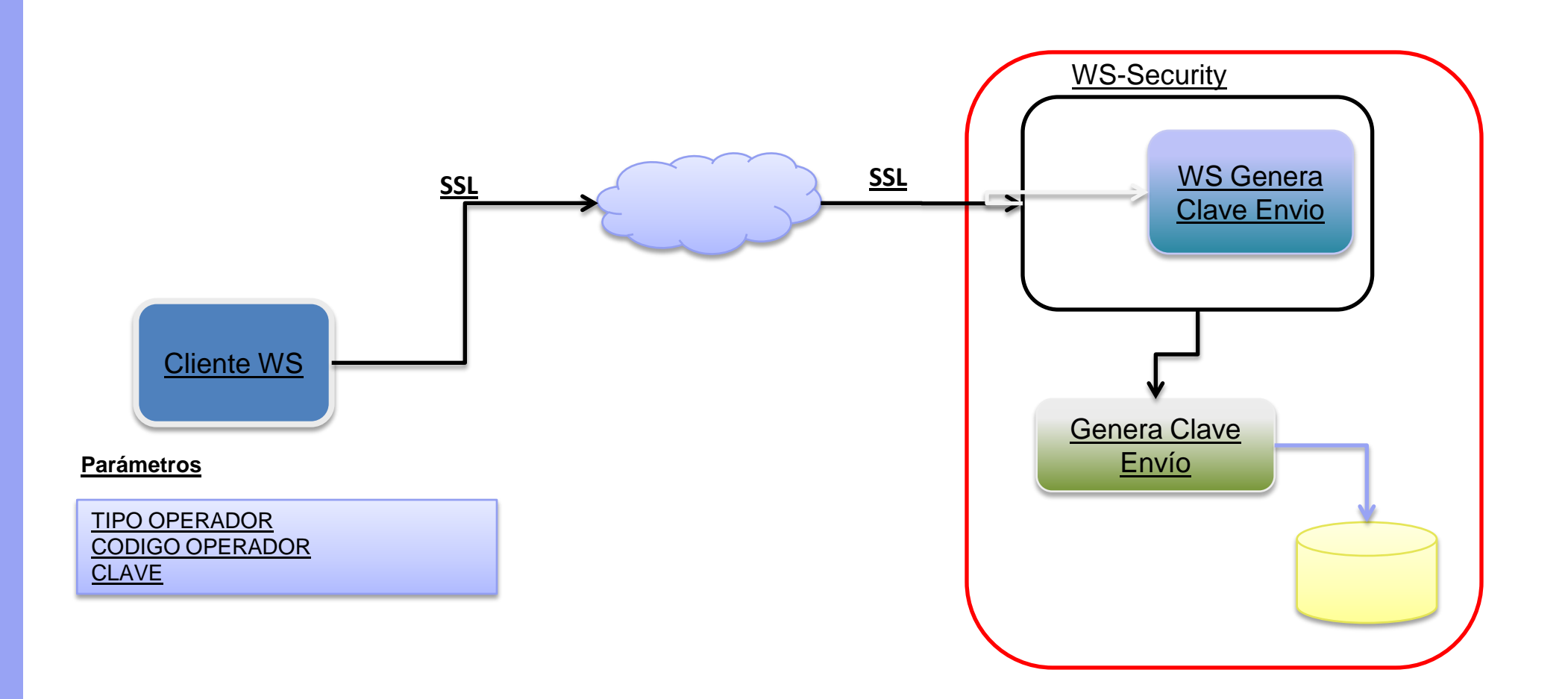

Las credenciales de usuario para la autenticación del operador son:

**Tipo\_de\_Operador:** A **Código\_de\_Operador**: 1234 **Clave:** Clave\_del\_PortafolioWEB

Estas se validan a través del protocolo WS-Security de la siguiente manera:

Usuario= Tipo\_de\_Operador | Código\_de\_Operador Clave= Clave\_del\_PortafolioWEB

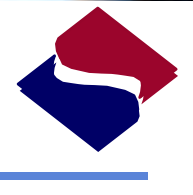

SUNAT

### URL :

<https://www.sunat.gob.pe/cl-ad-itcodigoenvio-ws/TeledespachoCodigoEnvio.htm>

Método : consultarCodigoEnvio

#### <?xml version="1.0" encoding="UTF-8" ?>

<!-- Published by JAX-WS RI at http://jax-ws.dev.java.net. RI's version is Oracle JAX-WS 2.1.4. -->

- <!-- Generated by JAX-WS RI at http://jax-ws.dev.java.net. RI's version is Oracle JAX-WS 2.1.4. -->
- <definitions xmlns:soap="http://schemas.xmlsoap.org/wsdl/soap/"
	- xmlns:tns="http://ws.envio.despaduanero.sunat.gob.pe/"xmlns:xsd="http://www.w3.org/2001/XMLSchema" xmlns="http://schemas.xmlsoap.org/wsdl/"targetNamespace="http://ws.envio.despaduanero.sunat.gob.pe/" name="TeledespachoCodigoEnvio.htm">

<import namespace="http://services.sunat.gob.pe" location="http://150.100.2.74:80/cl-ad-itcodigoenviows/TeledespachoCodigoEnvio.htm?wsdl=1"/>

- <binding xmlns:ns1="http://services.sunat.gob.pe" name="TeledespachoWebServiceImplPortBinding" type="ns1:TeledespachoCodigoEnvio.htm">
	- <soap:binding transport="http://schemas.xmlsoap.org/soap/http" style="rpc" />
	- <operation name="consultarCodigoEnvio"> <soap:operation soapAction="" />

 $\langle$ input $\rangle$ 

<soap:body use="literal" namespace="http://services.sunat.gob.pe"/>

 $<$ /input $>$ 

- $-$  <output>
	- <soap:body use="literal" namespace="http://services.sunat.gob.pe"/>
- $<$ /output>

</operation>

 $<$ /binding $>$ 

- <service name="TeledespachoCodigoEnvio.htm">
	- <port name="TeledespachoWebServiceImplPort" binding="tns:TeledespachoWebServiceImplPortBinding"> <soap:address location="http://150.100.2.74:80/cl-ad-itcodigoenvio-

ws/TeledespachoCodigoEnvio.htm"/>

 $<$ /port $>$ 

 $<$ /service $>$ 

</definitions>

La respuesta del web service se retorna a través de un Bean con la siguiente información:

**SUNA** 

Código de Respuesta .  $(0 = Error, 1 = Ok)$ Descripción del error. (Cuando Cod Rpta = 0) Clave de Envío (Cuando Cod Rpta = 1) Fecha de caducidad de la clave de Envio (Cuando Cod Rpta = 1)

**SUNAT** 

:\tmp\ClienteTeledespacho>java -jar clientews-claveteledespacho.jar Levendo parßmetros... Obteniendo datos de conexião... Invocando servicio... Outbound SOAP secureClient: 11/08/2012 04:05:35 PM com.sun.xml.wss.impl.filter.DumpFilter process NFO: ==== Sending Message Start ===<br>?xml version="1.0" encoding="UTF-8"?><br>?s:Envelope xmlns:S="http://schemas.xmlsoap.org/soap/envelope/"> S:Header> \wsse:Curity\_xmlns:wsse="http://docs.oasis-open.org/wss/2004/01/oasis-200401-wss-wssecurity-secext-1.0.xsd"\_S:mustUndersta<br>{wsse:Username<del>Token\_xml</del>ns:wsu="http://docs.oasis-open.org/wss/2004/01/oasis-200401-wss-wssecurity  $\sqrt{w}$ sse:Security>  $\sqrt{s}$ :Header>  $S: Body$ (ns2:consultarCodigoEnvio xmlns:ns2="http://services.sunat.gob.pe"/>  $\sqrt{S}$ : Body>  $\sqrt{s}$ : Envelope  $\sqrt{s}$  $==$  Sending Message End  $==$ Inbound SOAP secureClient: **Bean de resnuesta:** RESP: 1 DESC. EXCEP.: CODIGO: 586P2R7FCB8R85FQ FEC. CADUCIDAD: 15/8/2012 23:59:59 Limpiando cache... Fin de ejecuci斱 resione la tecla [ENTER] para salir...

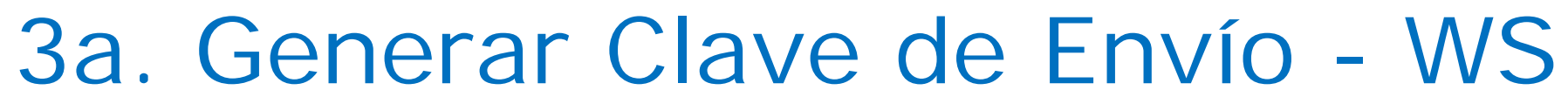

### **SUNAT**

--

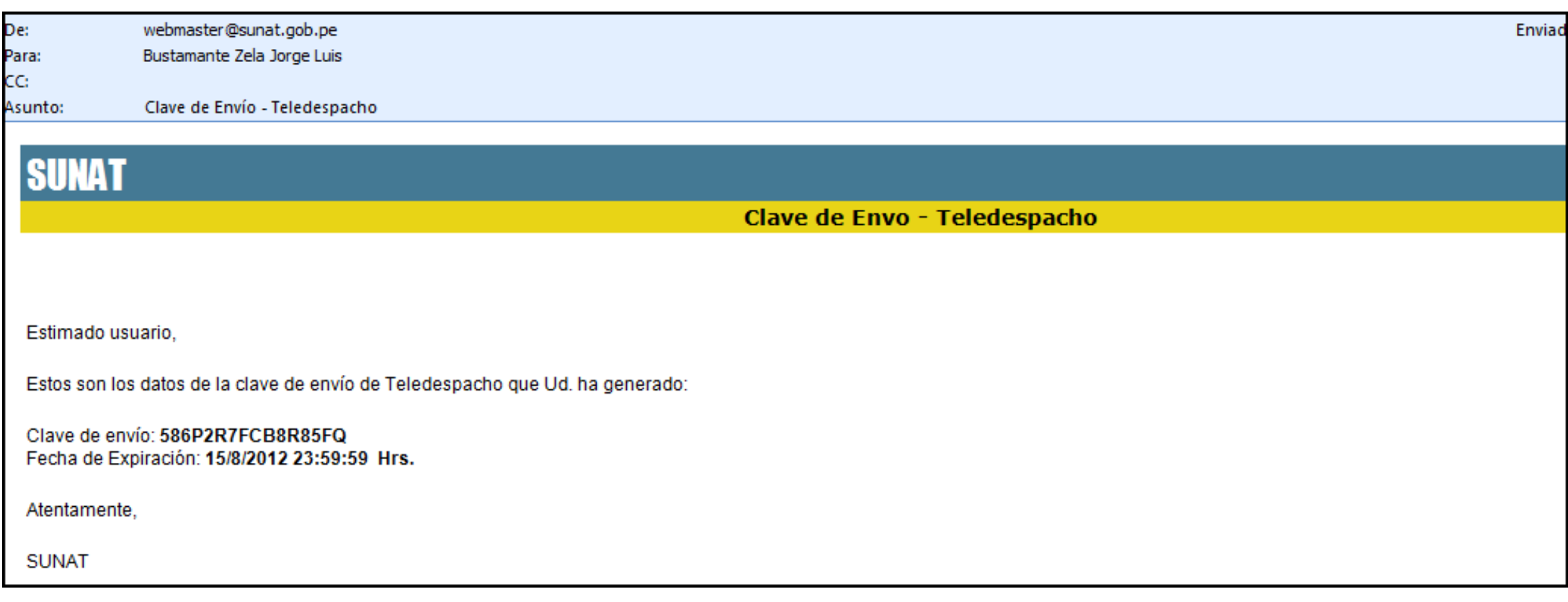

### 4. Enviar archivo Teledespacho

#### Estructura de Control para el Teledespacho (Impctr01.txt) de Importación Definitiva

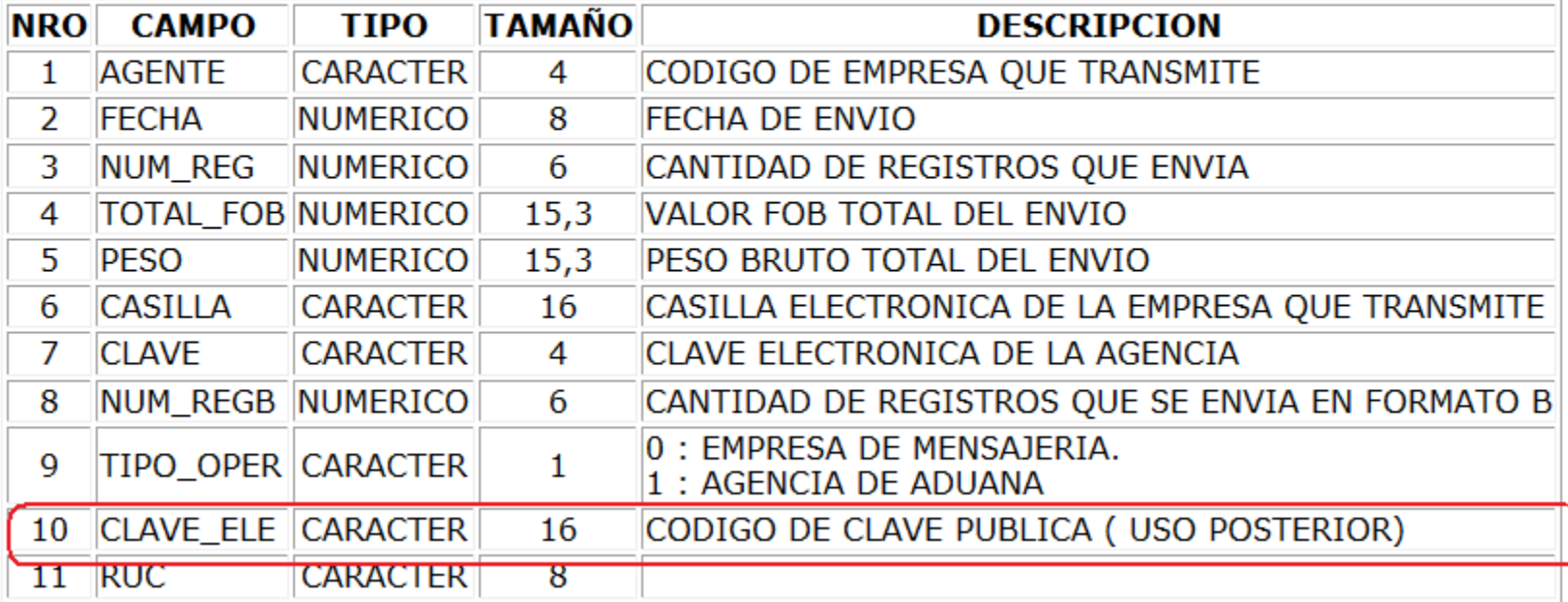

### 4. Enviar archivo Teledespacho

![](_page_27_Picture_1.jpeg)

SUNAT

#### **REGIMEN DE MANIFIESTO DE CARGA**

#### **Estructura del ENVCTR01-Arch.de Control**

![](_page_27_Picture_15.jpeg)

4. Enviar archivo Teledespacho

Mensajes de advertencia y error que se mostrarán :

### ERROR DE ADVERTENCIA:

9869 CLAVE DE ENVIO VACIA CAMPO:CLAVE\_TELE-IMPCTR01 ó CLAVE DE ENVIO VACIA. CAMPO: CLAVE\_TELE-ENVCTR01

SUNAT

9870 CLAVE DE ENVIO INCORRECTA

9871 CLAVE DE ENVIO NO REGISTRADA

9872 CLAVE DE ENVIO NO VIGENTE

9873 OPERADOR DE COMERCIO NO SE ENCUENTRA VIGENTE

### ERROR DE VALIDACION:

0869 CLAVE DE ENVIO VACIA CAMPO:CLAVE\_TELE-IMPCTR01 ó CLAVE DE ENVIO VACIA. CAMPO: CLAVE\_TELE-ENVCTR01

0870 CLAVE DE ENVIO INCORRECTA

0871 CLAVE DE ENVIO NO REGISTRADA

0872 CLAVE DE ENVIO NO VIGENTE

0873 OPERADOR DE COMERCIO NO SE ENCUENTRA VIGENTE

### Etapas de implementación.

![](_page_29_Picture_1.jpeg)

# 1.Etapa de Pruebas. 2.Etapas de Producción.

## Etapas de implementación. Pruebas

- **1. ETAPA DE PRUEBAS**. Comprende lo siguiente:
- **Procesos contemplados:** 
	- 1. Generación de clave
	- 2. Transmisión de archivos de prueba.
- Participantes: Todos los operadores de Teledespacho que lo deseen (no requiere inscripción previa).
- Los detalles de este proceso (rutas URL de acceso a los aplicativos de envío y cambio de clave, transacciones contempladas, fecha de inicio) se harán de conocimiento oportunamente mediante comunicado en el portal.

## Etapas de implementación. Producción

### **2. ETAPA DE PRODUCCION**. Comprende 2 FASES:

VALIDACION CON MENSAJE DE ADVERTENCIA.

Se permitirá transmitir con ambas claves. El sistema validará la clave de 4 dígitos y emitirá un mensaje de advertencia en los casos que el usuario no haya consignado la nueva clave, que ésta sea incorrecta o no se encuentre vigente. Duración: Dos meses.

VALIDACION CON MENSAJE DE ERROR.

Ya no se validará la clave de 4 dígitos y solo se podrá numerar con la transmisión correcta de la nueva clave.

![](_page_32_Picture_0.jpeg)

### Contactos.

Correo electrónico de contacto : [asigad@sunat.gob.pe](mailto:asigad@sunat.gob.pe)

(en el e-mail colocar la palabra "TELEDESPACHO" dentro del texto del ASUNTO)